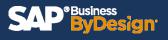

Have you looked at a report that is fairly useful, but if you could add or rearrange a few fields they would be perfect? SAP ByDesign has the capability to allow users to personalize their own reports to their own specific needs. This document will review the steps to modifying selections and views as well as how to save them for repeated use.

| Arme                               | Work: Inbox Serv    | ice and Support                  |                       |             |
|------------------------------------|---------------------|----------------------------------|-----------------------|-------------|
| C Shortcuts                        | VIIK. IIIDUX SEIV   | ice and Support                  |                       |             |
| Business Analytics                 | Design Reports 🗾    | Common Tasks                     |                       |             |
| & Application and User Management  | Data Sources        | Create Key Figure                | Dpen<br>Notifications | Ope<br>Clar |
| Af Deprecated: Data Protection and | Design Data Sources | Upload/Download                  |                       |             |
| business Configuration             | Relative Selections | Hide or Show Relative Selections | ᆗ 1                   |             |
| Product Data                       | Design Key Figures  |                                  | • -                   |             |
| 🚊 Managing My Area                 | Design KPI          |                                  |                       |             |
| ज्दी Marketing                     | Broadcasts          |                                  | _                     |             |
| ది <sup>≡</sup> Account Management | Getting Started     | Submit an Idea                   | Consult               | Weld        |
| E New Business                     |                     |                                  | Community             | Bool        |
| Sales Orders                       |                     |                                  | ~ <sup>9</sup>        |             |
| E-Commerce                         |                     |                                  | പ്പ                   | [}          |
|                                    |                     |                                  |                       |             |

### Step 1: Navigate to Business Analytics WoC > Design Reports

## Step 2: Select desired report

| Home De:                             | sign and Assign Re   | ports      |                                                  |                        |                                                                                                    |                           |            |
|--------------------------------------|----------------------|------------|--------------------------------------------------|------------------------|----------------------------------------------------------------------------------------------------|---------------------------|------------|
| Shortcuts                            | ι                    |            | ✓ Group By None ✓                                |                        |                                                                                                    | sales                     | order* 🛞 📿 |
| Business Analytics                   | port, Edit With      | New.       | Delete Assign Assignment Overview Build OData Qu | eries Set Refresh Rate | Semantics                                                                                                    |                           |            |
| Application and User Management      | Report Type          | Assignm    |                                                  | ID                     | Description                                                                                                    | Data Source Name          | Created By |
| Deprecated: Data Protection and      |                      | Assignment | Name                                             | 10                     | Shows the line items for projects of all project types. For customer                                                                                                    | Data Source marrie        |            |
| Business Configuration               |                      | Assigned   | Projects - Line Items                            | FINCACU02_Q0001        | projects the report also lists the line items of assigned sales order items.                                                                                                    | Project Line Items        | SAP        |
| Product Data                         |                      | Assigned   | Sales Info for IS By Nature of Expense           | FINPRFU24_Q0004        | This report shows the sales information that is needed in order to<br>post manual adjustments to create an income statement by nature of<br>expense.                                                                                                    | Sales Ledger Line Items   | SAP        |
| Managing My Area                     |                      | Hidden     | Sales order analysis                             | /SFL0000Q/SOA          | Report provides detail information about sales orders including order<br>lines and ship-to locations.                                                                                                    | Sales Order Item          | SAP        |
| Marketing                            |                      | Assigned   | Sales Order Returns Rate                         | CRMSOCRTU_MQ0001       | Shows the return rate sales orders, and allows you to monitor the<br>quality of products and performance of sales personnel.                                                                                                    | Customer Returns          | SAP        |
| Account Management                   | <b>1</b>             | Assigned   | Sales Order Returns Rate                         | CRMSOCRTU_Q0001        | Shows the return rate sales orders, and allows you to monitor the<br>guality of products and performance of sales personnel.                                                                                                    | Customer Returns          | SAP        |
| Sales Orders                         |                      | Assigned   | Sales Order Volume                               | CRMSLOIB_MQ0001        | Shows the values in sales orders. By default, the year-to-date net<br>values for the current year are displayed.                                                                                                    | Sales Order Item          | SAP        |
| E-Commerce                           | M                    | Assigned   | Sales Order Volume                               | CRMSLOIB_Q0001         | Shows the values in sales orders. By default, the year-to-date net<br>values for the current year are displayed.                                                                                                    | Sales Order Item          | SAP        |
| Customer Invoicing                   | Π.                   | Assigned   | Sales Order Volume by Campaign                   | CRMSLOIB_Q0001_B01     | Shows the Sales Order Volume by Campaign for the last 3 Years                                                                                                    |                           | SAP        |
| Service Entitlements<br>Service Desk |                      | Assigned   | Sales Order Volume Extended                      | CRMSLOIB01_Q0001       | Shows the values in all sales orders. By default, the year-to-date net<br>values for the current year are displayed excluding inconsistent<br>orders. In contrast to the Sales Order Volume report It allows to<br>show inconsistent orders and provides additional parties as<br>characteristics. | Sales Order Item-Extended | SAP        |
| Service Orders                       | <b></b>              | Hidden     | Sales Order Volume KPI                           | CRMSLOIB_MMCNQ0        | characteristics<br>Shows the values in sales orders. By default, the year-to-date net<br>values for the current year are displayed.                                                                                                    | Sales Order Item          | SAP        |
| Field Service and Repair             |                      |            |                                                  |                        | resolution one content year one displicity but                                                                                                    |                           | -          |
| Over-the-Counter Sales Det           | tails: Sales Order \ | /olume     |                                                  |                        |                                                                                                    |                           |            |
| Sourcing and Contracting             | neral Assigned       | Work Cen   | ters Report Navigation Extension Fields          |                        |                                                                                                    |                           |            |
|                                      |                      | THONA GOIL | Extension Fields                                 |                        |                                                                                                    |                           |            |

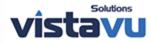

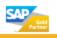

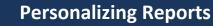

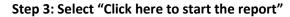

Business

ID)

esign

| ≡                                                                                                    | SAP ByDesign                                                  | Report: Sales Order Volume - Report opened by Administrator in Business Analytics work center. 😵 | Q   | $\bigcirc$ | ?   |
|----------------------------------------------------------------------------------------------------|---------------------------------------------------------------|--------------------------------------------------------------------------------------------------|-----|------------|-----|
| ଜ                                                                                                    | Selection: WoC $\odot$ View: Sales Order Volume Chart $\odot$ |                                                                                                  | 5 0 | ៤ ត        | i i |
| A <  A <  A <  A <  A <  A <  A <  A <  A <  A <  A <  A <  A <  A <  A <  A <  A <  A <  A <  A <  A <  A <  A <  A <  A <  A <  A <  A <  A <  A <  A <  A <  A <  A <  A <  A <  A <  A <  A <  A <  A <  A <  A  A  < |                                                               |                                                                                                  |     |            |     |
| &∕                                                                                                    | Selection View                                                |                                                                                                  |     |            |     |
| 8 <sup>8</sup>                                                                                                    | ✓ Apply 🖏 🏹 🖫                                                 |                                                                                                  |     |            |     |
| °                                                                                                    | Access Context:*                                              |                                                                                                  |     |            |     |
| ٢                                                                                                    | Administrator wit                                             |                                                                                                  |     |            |     |
| <b>å</b>                                                                                                    | Status (Header):                                              |                                                                                                  |     |            |     |
| <b>1</b>                                                                                                    | > 3;2;1 C ×                                                   |                                                                                                  |     |            |     |
| 8⁼                                                                                                    | Cancellation Status (Item):                                   |                                                                                                  |     |            |     |
|                                                                                                    | > !(4) 🕑 🗙                                                    |                                                                                                  |     |            |     |
| 1                                                                                                    | Time Frame:                                                   |                                                                                                  |     |            |     |
| 6                                                                                                    | Last 365 Days                                                 |                                                                                                  |     |            |     |
| <b>E</b>                                                                                                    | Employee Responsible:                                         | Click here to start the report                                                                   |     |            |     |
| Ê                                                                                                    | >x                                                            | LL Souch here to start the report                                                                |     |            |     |
| <b>O</b>                                                                                                    | Origin:                                                       |                                                                                                  |     |            |     |
| Û                                                                                                    | >x                                                            |                                                                                                  |     |            |     |
| õ                                                                                                    | Display Currency:                                             |                                                                                                  |     |            |     |
| ଶ୍ୱା                                                                                                    | Default Company Currency                                      |                                                                                                  |     |            |     |
| 3                                                                                                    | Display Currency - Conversion Date: *                         |                                                                                                  |     |            |     |

#### Step 4: In the right-hand corner, you can select how you'd like to view the data

\*e.g. pie graph, bar graph etc.

| SAP <sup>®</sup> ByDesign                                    | Report: Sales Order Volume - Report opened by Administrator in Business Analytics work center. |       | (                                     | ۹ ( | ) ?     |
|--------------------------------------------------------------|------------------------------------------------------------------------------------------------|-------|---------------------------------------|-----|---------|
| Selection: WoC 🛇 View: Sales Order Volume Chart (modified) 🛇 |                                                                                                | 0   6 | 6                                     | 8 0 | i 696 i |
| ▼ (11) 1300k —                                               |                                                                                                |       | E                                     |     |         |
| Selection View 1 200k                                        |                                                                                                |       | at                                    |     |         |
| ✓ Apply 😤 V+ 🖾                                               |                                                                                                | _     | i i i i i i i i i i i i i i i i i i i |     |         |
| Access Context: * Administrator wit                          |                                                                                                |       |                                       |     |         |
| Status (Header):                                             |                                                                                                |       | di                                    |     |         |
| > 3;2;1 E × 900k                                             |                                                                                                |       | #<br>#                                |     |         |
| Cancellation Status (Item):                                  |                                                                                                |       | 2                                     |     |         |
| > !(4)                                                       |                                                                                                |       | <u>88</u>                             |     |         |
| Last 365 Days                                                |                                                                                                |       | 122                                   |     |         |

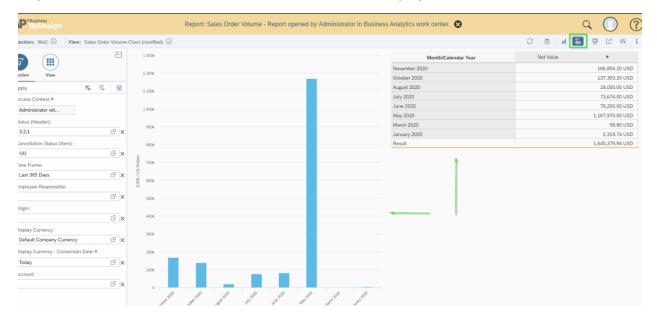

Step 5: If desired, the user can choose to see the table data displayed as well

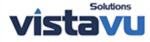

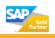

Step 6: The values that are displayed within the report are based on the factors you choose in the selection. The user can choose the query button to see what options are available.

| S | P <sup>ByDesign</sup>                                           |       |     |     |
|---|-----------------------------------------------------------------|-------|-----|-----|
| s | Selection: WoC 😔 View: Sales Orde                               | r Vol | ume | Cha |
|   |                                                                 | Ě     | -   |     |
|   |                                                                 |       |     |     |
| S | election View                                                   |       |     |     |
| ~ | Apply $\stackrel{\scriptscriptstyle ABC}{=}$ $\nabla_{\!\!\!+}$ | (     | 8   |     |
|   | Access Context:*                                                |       |     |     |
|   | Administrator wit                                               |       |     |     |
|   | Status (Header):                                                |       |     |     |
| > | 3;2;1                                                           | C     | ×   |     |
|   | Cancellation Status (Item):                                     |       |     |     |
| > | !(4)                                                            | C     | ×   |     |
|   | Time Frame:                                                     |       | 1   |     |
|   | Last 365 Days                                                   | C     | ×   | 0   |
|   | Employee Responsible:                                           | -0    | 1   |     |
|   |                                                                 | C     | ×   |     |
|   | Origin:                                                         | -0    | 1   |     |
| > |                                                                 | C     | ×   |     |
|   | Display Currency:<br>Default Company Currency                   | гP    | ~   |     |
|   |                                                                 | Ľ     | ×   |     |
|   | Display Currency - Conversion Date: *                           | -0    | ]   |     |
|   | Today                                                           | C     | ×   |     |
| > | Account:                                                        | C.P.  | ~   |     |
| Ĺ |                                                                 | G     | ×   |     |
|   |                                                                 |       |     |     |
|   |                                                                 |       |     |     |
|   |                                                                 |       |     |     |
|   |                                                                 |       |     |     |

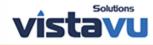

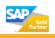

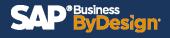

Step 7: The values that are displayed within the report are based on the factors you choose in the view as well.

| SAP <sup>Bus</sup> | siness<br>/Design <sup>-</sup> |       |             |        |
|--------------------|--------------------------------|-------|-------------|--------|
| Selection:         | W₀C ⊙                          | View: | Sales Order | Volume |
| Selection          | View                           |       |             | Έ      |
| T                  |                                |       | Ø           |        |
| Row Fields         |                                |       |             | +      |
| Month/Calend       | lar Year                       |       |             | 000    |
|                    |                                |       |             |        |
| Column Fiel        | ds                             |       |             | +      |
| 🗸 Key Figu         | re (1)                         |       |             | 000    |
| Net Value          |                                |       |             | 000    |
|                    |                                |       |             |        |

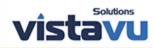

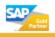

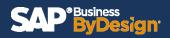

# Step 8: The user can add additional row fields by clicking the plus icon.

| SAP <sup>® Business</sup><br>ByDesign                 |                          |                           | Report: Sales Or | der Vo | lume - | Report opened by Administrator in Business Analy |
|-------------------------------------------------------|--------------------------|---------------------------|------------------|--------|--------|--------------------------------------------------|
| Selection: WoC 🛇                                      | View: Sales Order Volume | Chart (modified)          | $\odot$          |        |        |                                                  |
|                                                       | ĕ                        | 1 300k                    |                  |        |        | Row Selection                                    |
| Selection View                                        |                          | 1 200k —                  |                  | Sea    | rch    | ٩                                                |
| 5                                                     | <br>© []                 | 2 2001                    |                  |        | ~      | Month/Calendar Year                              |
| Row Fields                                            | ی چ<br>+                 | 1 100k —                  |                  |        |        | ABC Classification                               |
| Month/Calendar Year                                   | 000                      | 1 000k                    |                  | >      |        | Account                                          |
|                                                       |                          |                           |                  |        |        | Calendar Day                                     |
|                                                       |                          | 900k                      |                  | >      |        | Campaign                                         |
|                                                       | L.                       | 800k —                    |                  |        |        | Cancellation Status (Item)                       |
|                                                       |                          | Ê                         |                  |        |        | City                                             |
|                                                       |                          | (USD / US Dollar)<br>800k |                  |        |        | Country/Region                                   |
|                                                       |                          | ∩/ପୁ 600k —               |                  |        |        | Delivery Status (Header)                         |
|                                                       |                          |                           |                  |        |        | Delivery Status (Item)                           |
|                                                       |                          | 500k                      |                  |        |        | Distribution Channel                             |
| Column Fields                                         | +                        | 400k                      |                  | >      |        | Employee Responsible                             |
| <ul> <li>Key Figure (1)</li> <li>Net Value</li> </ul> | 000                      |                           |                  |        |        | Industry                                         |
| Net Value                                             |                          | 300k —                    |                  |        |        | Invoicing Status (Header)                        |
|                                                       |                          | 200k -                    |                  |        |        | Invoicing Status (Item)                          |
|                                                       |                          |                           |                  |        |        | Last Confirmed Date                              |
|                                                       |                          | 100k —                    |                  |        |        | Nielsen ID                                       |
|                                                       |                          | 0                         | November 2020    |        |        |                                                  |
|                                                       |                          |                           | November 2020    |        |        | OK Close end                                     |
|                                                       |                          |                           |                  |        |        | Net Value                                        |

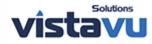

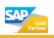

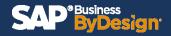

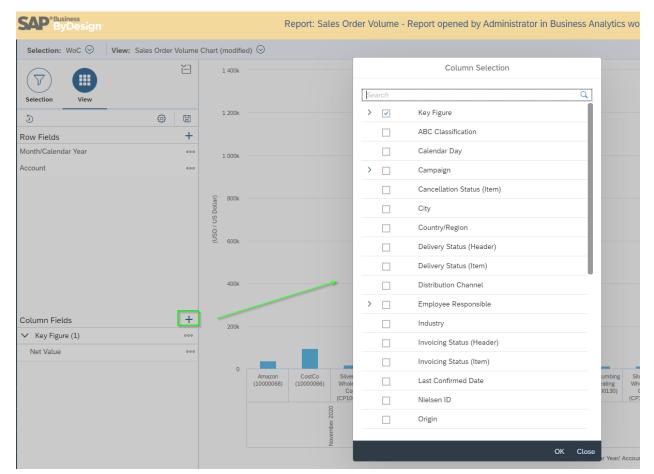

## Step 9: The user can add additional column fields by clicking the plus icon.

Step 10: If you can't find a field, you're looking for by doing step 9 or 10, click the configure icon in the left hand corner > click add fields.

| SAP <sup>® Business</sup><br>ByDesign |                                                                                           | Report: Sales Order Volume - Report opened by Administrator in Business Analytics work center. | ५ 🔘 🕐                                                  |
|---------------------------------------|-------------------------------------------------------------------------------------------|------------------------------------------------------------------------------------------------|--------------------------------------------------------|
| Selection: WoC 😔                      | View: Sales Order Volume Chart (modified) $\bigcirc$                                      |                                                                                                | ш 🖀 🖨 🕐 🙌 і                                            |
| Selection View                        | 1 400k                                                                                    |                                                                                                | Add Fields Configure Start Options > Show Technical ID |
| ව<br>Row Fields                       | () () 1 200k                                                                              |                                                                                                | Bookmark ><br>Show Extended Text                       |
| Month/Calendar Year                   | *** 1.000k                                                                                |                                                                                                |                                                        |
| Account                               | ***<br>500k<br>10<br>10<br>10<br>10<br>10<br>10<br>10<br>10<br>10<br>10<br>10<br>10<br>10 |                                                                                                |                                                        |

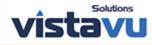

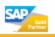

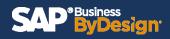

Step 11: Expand the carrots and select fields. You will also need to select it's display options.

| 3  |     |                  |                |          |                |         |                     |            |           |                  |
|----|-----|------------------|----------------|----------|----------------|---------|---------------------|------------|-----------|------------------|
| 17 |     |                  |                |          | Add Fields     | 5       |                     |            |           |                  |
| 10 |     | Characteristic   | Key Figure     |          |                |         |                     |            |           |                  |
|    | Sea | arch             |                | Q        |                |         |                     |            |           |                  |
| 3  |     |                  | Characteristic |          | Display in Rep | oort D  | isplay in Selection | Display in | Hierarchy | -                |
|    | >   | Business Partner |                |          |                |         |                     |            |           | - 11             |
| e  | >   | Created / Chang  | ed Information |          |                |         |                     |            |           |                  |
|    | >   | Date and Time    |                |          |                |         |                     |            |           | - 11             |
|    | >   | Document Refer   | ences          |          |                |         |                     |            |           | - 11             |
| 2  | >   | Organization     |                |          |                |         |                     |            |           | -                |
|    | >   | Product          |                |          |                |         |                     |            |           |                  |
| 2  | >   | Sales Order      |                |          |                |         |                     |            |           |                  |
|    | >   | Status           |                |          |                |         |                     |            |           |                  |
|    | >   | Units and Curren | icies          |          |                |         |                     |            |           |                  |
|    |     |                  |                |          |                |         |                     |            |           | ka Inc.<br>0000) |
|    |     |                  |                |          |                |         |                     |            | OK Cano   | cel              |
|    |     |                  | ember          | taber 20 | gust 20        | uly 202 |                     | une 202    |           |                  |
|    |     |                  |                |          |                |         |                     |            |           |                  |
| 1  |     |                  |                |          | Add Fiel       | ds      |                     |            |           |                  |
|    |     |                  |                |          |                |         |                     |            |           |                  |

| earch | 1                          | Q                 |                      |                      |
|-------|----------------------------|-------------------|----------------------|----------------------|
|       | Characteristic             | Display in Report | Display in Selection | Display in Hierarchy |
| Вι    | usiness Partner            |                   |                      |                      |
|       | ABC Classification         | <b>V</b>          |                      |                      |
| >     | Account                    | $\checkmark$      | $\checkmark$         |                      |
|       | Additional Name of Ship-to |                   |                      |                      |
|       | Address of Ship-to         |                   |                      |                      |
| >     | Bill-To                    |                   |                      |                      |
|       | City                       | <b>v</b>          |                      |                      |
|       | City of Ship-to            |                   |                      |                      |
| >     | Contact                    |                   |                      |                      |
| >     | Contact (Header)           |                   |                      |                      |

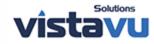

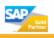

Step 12: When the user is satisfied with report created, they can save this selection and view and give it a unique name.

| Selection: Last year $\odot$ | View: Sales Order Naomi $\odot$ |             |
|------------------------------|---------------------------------|-------------|
| Selection View               | Noveml                          |             |
| ✓ Apply                      | ≝⊛ ⊽ <sub>+</sub> (FF) Octobe   |             |
| Access Context:*             | Save                            |             |
| Administrator wit            | Save As                         |             |
| Status (Header):             | June 20                         |             |
| > 3;2;1                      | C ×                             |             |
|                              | New York                        | Buffalo     |
|                              | Save View As                    | ar          |
| New View:*                   | Sales Order Volume by Area      | V           |
| Set as Default:              | OOFF                            | ar          |
|                              |                                 |             |
|                              |                                 | Save Cancel |

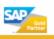

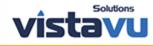

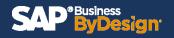

| SAP <sup>®Business</sup><br>ByDesign |                |         |            |
|--------------------------------------|----------------|---------|------------|
| Selection: Last year $\odot$         | View: Sales Or | der Vol | ume by Are |
| Selection View                       |                | Ľ       | Novemb     |
| 5                                    | ÷              | B       | October    |
| Row Fields                           |                | Save    | ust :      |
| Month/Calendar Year                  |                | Save    | As 202     |

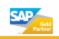

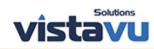

## SAP<sup>\*Business</sup> ByDesign

Step 13: Now once the user enters the report by completing steps 1 & 2 they can select to have their own selection and view to populate said report.

| SAP <sup>®Business</sup><br>ByDesign                                 |                   |              |  |
|----------------------------------------------------------------------|-------------------|--------------|--|
| Selection: Last Year Naon <mark>i 👷 View:</mark> Sales Order Naomi 😔 |                   |              |  |
|                                                                      | Selection         | Мо           |  |
| V                                                                    | Search Q          | November 202 |  |
| Selectio                                                             | Corporate         |              |  |
| 🗸 Apply                                                              | IE Coffee         | October 2020 |  |
| Acce                                                                 | Initial           | August 2020  |  |
| Adr                                                                  | Last 3 Months     | July 2020    |  |
| Statu                                                                | Last Year Naomi   | June 2020    |  |
| > 3;2                                                                | Last Year to Date |              |  |
| Cano                                                                 | Last year         |              |  |
| > !(4)                                                               | SAP               | May 2020     |  |
| Time                                                                 | 2 Years Ago       |              |  |
| Las                                                                  | Manage            | March 2020   |  |
| Empl                                                                 | oyee Responsible: | January 2020 |  |

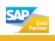

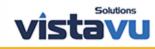

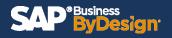

| 6                                                                                                    |                                    |  |
|----------------------------------------------------------------------------------------------------|------------------------------------|--|
| View: Sales Order Naomi 😔                                                                                                    |                                    |  |
|                                                                                                    | View                               |  |
|                                                                                                    | Search                             |  |
|                                                                                                    | Corporate                          |  |
| To The second second se | IE Coffee                          |  |
|                                                                                                    | Sales Order Naomi                  |  |
|                                                                                                    | Sales Order Volume by Area         |  |
|                                                                                                    | Sales Order Volume with Exceptions |  |
|                                                                                                    | Sales by Product Category and City |  |
|                                                                                                    | SAP                                |  |
|                                                                                                    | Sales Order Volume Chart           |  |
|                                                                                                    | Sales Order Volume by Account      |  |
|                                                                                                    | Manage                             |  |
|                                                                                                    | January 2020                       |  |

\*Note: It is important you create and save the new selection and views by using the Business Analytics WoC to allow for other users of the organization to see them as well. If you would like them only for your use, select the report needed from the specific WoC (workcenter).

e.g. Sales Order WoC > Reports > Sales Order by Volume

Expected Results: User can create their own selection and view.

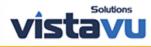

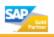